## WARNING

Before playing this game, read the Xbox 360 Instruction Manual and any peripheral manuals for important safety and health information. Keep all manuals for future reference. For replacement manuals, see www.xbox.com/ support or call Xbox Customer Support (see inside of back cover).

## **Important Health Warning About Playing Video Games**

### **Photosensitive Seizures**

A very small percentage of people may experience a seizure when exposed to certain visual images, including flashing lights or patterns that may appear in video games. Even people who have no history of seizures or epilepsy may have an undiagnosed condition that can cause these "photosensitive epileptic seizures" while watching video games.

These seizures may have a variety of symptoms, including lightheadedness, altered vision, eye or face twitching, jerking or shaking of arms or legs, disorientation, confusion, or momentary loss of awareness. Seizures may also cause loss of consciousness or convulsions that can lead to injury from falling down or striking nearby objects.

Immediately stop playing and consult a doctor if you experience any of these symptoms. Parents should watch for or ask their children about the above symptoms—children and teehagers are more likely than adults to experience these seizures. The risk of photosensitive epileptic seizures may be reduced by taking the following precautions:

- Sit farther from the television screen.
- Use a smaller television screen.
- Play in a well-lit room.
- Do not play when you are drowsy or fatigued.

If you or any of your relatives have a history of seizures or epilepsy, consult a doctor before playing

## **REVENGE IS SWEET**

Your wheels are a weapon and your aggression is a measure of success. Plow through downtown traffic in rich, high-definition realism and pulverize rampaging rivals standing between you and the finish line. Use the traffic, road, and your Takedown prowess to rise up the World Tour ranks and teach your rivals a crushing lesson in the sweet art of vengeance.

## COMPLETE CONTROLS

NOTE: Some options in the game are self-explanatory and are not covered in this manual.

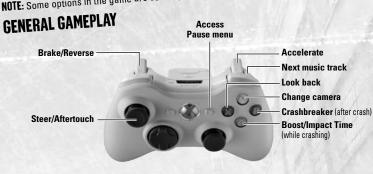

Check out EA™ online at www.ea.com.

## SETTING UP THE GAME **CREATE A PLAYER FILE**

Burnout™ Revenge requires a Player File if you wish to track your progress:

- 1. From the Save/Load screen, select CREATE PLAYER FILE.
- At the Autosave prompt, if you select NO, you are warned that Autosave will be disabled; your progress and settings will not be automatically saved.
- Use the on-screen keyboard to enter a name for your Player File. Select DONE to finish and then select a Player File slot to save your new Player File.

NOTE: Your Player File is linked to your Xbox 360 Gamertag. For more info on your Gamertag, sign in to Xbox Live, highlight and select your Gamer Picture, then select EDIT GAMER PROFILE, and then GAMERTAG.

### **LOADING A PLAYER FILE**

From the Save/Load screen, select LOAD PLAYER FILE, then choose your Player

## DRIVER DETAILS

Select DRIVER DETAILS from the Main menu to get the skinny on your career, adjust game options, view videos, and save or load your Player File.

## **GAME SCREEN**

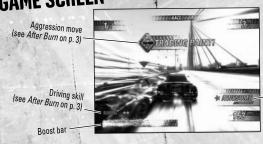

Current event Rating

## **WORLD TOUR**

Build your offline rank on a World Tour rampage. Rip through ten World Tour ranks, each with their own Crash and Race Events.

## THE BUSINESS OF REVENGE

Litter the streets with shattered traffic wreckage and wipe the floor with your rivals' debris. In the Burnout Revenge World Tour you are judged by your overall revenge rank, as displayed on your revenge meter. This meter fills up, elevating you to your next rank as you complete events and earn stars. You begin at Harmless, but drive aggressively with vengeance to rise through the ranks.

Not all events in each rank are available at once—earn a medal in an event to unlock the next event. Your tour begins in the USA, but continued success allows you to advance and dominate Europe and the Far East.

NOTE: On the Select A Location screen, a freshly unlocked location is marked as New. The number of available stars indicate how many there are left to grab from

EATIP: If you want to retry an event—even from a lower World Tour rank—it may pay to revisit it at a later stage with a better vehicle.

NOTE: On the following Select Event screen, a successfully completed event is marked by the medal and the amount of stars you won in it. A vehicle icon over an event shows that there's a vehicle waiting to be unlocked by winning a medal in

- Commence your trail of havoc with a Harmless rank, then choose your this event.
- Select an unlocked event (see Race Events and Crash Events on p. 5).
- Before hitting the streets, choose your ride and its color; your choices are limited at first but you can play with the big toys when you start winning medals.

### **Challenge Sheets**

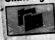

Tackle eight challenges in each location.

 Select CHALLENGE SHEET from the location's Select Event screen and scroll through the location-based challenges so you know what you need to do to get your hands on the Challenge trophies.

EATIP: Complete all eight location-specific challenges and unlock the Challenge vehicle as a reward.

### **Takedown Book**

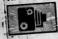

Each location keeps a record of your Signature Takedowns in a

 Select TAKEDOWN BOOK from the location's Select Event screen Takedown Book. to see which extreme Takedown hits are worthy of a Signature Takedown snapshot (see Signature Takedowns on p. 4).

After a World Tour event, create your own highlight clip and share it with the online **CLIP CREATOR** community. Use the on-screen clip controls to locate a start point, then record a

From the Main menu, select BURNOUT CLIPS or press 🔊 from the Select Event maximum 30 second highlight. or Select Location screens to view or share clips (see Burnout Clips on p. 8 for

EATIP: When watching clips, press ( when this icon appears to change camera angles and get varying views of the action.

## **AFTER BURN**

Your skills are weighed after each event on the World Tour and you're given an event rating. Your Finish Position and medal are shown along with your unlocked rewards and high scores. Your current revenge rank and progression to the next rank are then

Depending on the type of race event, your performance is rated over the amount of vehicle damage you cause, along with your driving skills, aggression, and counterblows maneuvers. In Crash Events, though, it's all about the value and number

**NOTE:** From the Results screen, press **1** to get a breakdown of your burning skills. of vehicles totaled. Press 1 to return to the Replay screen and create an awesome clip to share online with your friends. (See Clip Creator above for more info.)

## **EVENT RATING AND REVENGE RANK**

Your aggressive driving style is graded during each Crash and Race event as Good, Great, or Awesome. Inflict pulverizing takedowns and slam, shunt, check traffic, boost, and drift your way to fill your event rating meter and go for the highest rating you can. Ratings earn stars that boost you to the next rank. The better your final event rating, the more stars you earn and the quicker you achieve a higher rank.

**EATIP:** You must win a medal for your event rating to count towards your rank. Every Awesome rating you achieve gets you closer to an Elite rank.

Each new rank unlocks new events in eight locations—so put the pedal to the metal and leave your Harmless rank in the dust.

NOTE: During events, an icon indicates a change in your rating as it happens.

### **MEDALS**

Finish in the medals to get a rating and unlock events and faster or heavier vehicles

The kind of medal you win also affects your event rating—if you pick up only bronze, your final event rating drops and you lose a star. Win gold to improve your final rating and increase your star count; get an Awesome rating and a gold medal to boost your final event rating to Perfect.

EATIP: Retry events to improve your previous medal and rating to earn more stars—but there's no reason to continually repeat the same event without improving.

### **BOOST BAR**

Shunt and slam traffic to fuel your boost bar. Do the same to your rivals to steal their boost. Take them down and win a whole chunk of boost, but if you get taken down or crash, you lose it. Don't be shy with the boost—use it to get ahead of the competition and heighten your rating.

## TAKEDOWNS

Revenge, Vertical, Traffic Check, and Aftertouch Takedowns—some of a vengeful burner's finest expressions of their art. Drive a rival off the road to quickly build your boost and event rating.

### **Signature Takedowns**

Certain location-based Takedowns are prized. Your Takedown Book stores a photo record of these glorious hits (see Takedown Book on p. 2).

If a rival takes you down, they're marked in red for revenge. This is the rival to target if you want to quickly hike up your rating.

# CRASHBREAKERS, IMPACT TIME, AND AFTERTOUCH

### **CRASHBREAKERS**

In all Crash events (and during Race events in later ranks in the World Tour), release the thunder under your hood and detonate your ride with an explosive Crashbreaker. In Crash events, this jacks up your Explosion Multiplier score. In later Race events, try to score an explosive payback on the Revenge Rival who took you down as you crash.

NOTE: Some vehicles have bigger Crashbreaker levels than others. The bigger the level, the bigger the bang.

## IMPACT TIME AND AFTERTOUGH

Once you've crashed, you can enter slo-mo Impact Time, which makes it easier for you to steer your wreck (Aftertouch) into the path of your rivals for an Aftertouch Takedown.

### The art of the Crashbreaker:

- After you crash in high-ranked Race events, use Aftertouch to position yourself and press 1 to detonate your ride with a Crashbreaker—the bigger your boost bar at the time, the harder the hit. In all Crash events, keep tapping (3) once the Crashbreaker countdown begins.
- Press and hold (A) to enter Impact Time. Move to use Aftertouch and steer your wreck into a sweet spot for further

NOTE: If you don't manage to take down a rival with a Crashbreaker in a Race event, you lose all your boost.

## **RACE EVENTS**

Take on the clock and smash rival racers in an anarchic marriage of pure speed and Takedown turmoil. Grab first place and dish out maximum aggression on streets built for carnage.

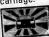

Take down rivals, rampage to the front of the pack, and stay there in a vindictive race for the finish line.

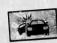

Blitz through traffic to keep the clock ticking in a boost-blasting scramble to beat \$ damage targets and earn a medal-winning total.

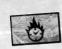

Push your driving skills to extremes and beat the clock.

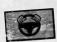

Take down as many rivals as you can within the time limit and beat the targets to get a medal—but watch out for critical damage to your ride.

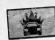

Stay one step ahead of the pack. Each time the 30-second clock runs down, the burner in last place is toast.

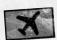

Test drive some of the fastest vehicles in the most exotic locations to increase your rank.

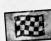

A multi-race battle, where finishing a race in medal-winning position picks up GP Points and earns enough for a final medal placing.

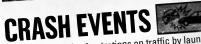

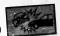

Vent your explosive frustrations on traffic by launching your ride into a busy junction. Inflict as much infernal crash mayhem as possible and nail the Target vehicle to maximize your chances of a gold medal and a Perfect rating. Crash junctions are the climax to each location and are the last to be unlocked.

In World Tour Crash events, press 🚯 to launch your car. Your ride is launched automatically in Online Crash events, so just keep 'em peeled for the 'Ready,

**EATIP**: Select your Crash vehicle carefully because speed, weight, and Crashbreaker level can seriously affect your crash success.

### **Five Steps To Crash Carnage**

- 1. Pay attention to the fly-by Crash Cam view to plan a trail of destruction. Note potential hazards; then select the best type of vehicle for the job. Hold (3) to see
- After launch, guide your ride for maximum carnage. Check traffic to ram same-way vehicles and create additional pile-ups before you crash.

**EATIP:** Use Aftertouch in all directions on ramps to get into a great dive-bombing position, and get distance, or battle sideways against strong crosswinds.

- On impact, press and hold (A) to go into slow-mo Impact Time, then move (6) to use Aftertouch and steer your ride into more traffic.
- After crashing, press (a) at any time to zoom the camera back to your vehicle and move to move the camera around.

NOTE: Each collision adds percentage to your crash meter, which appears when you crash. When you reach 100%, a five second countdown lets you know when the

During the countdown, keep tapping (3) to pump the bar to 100% and maximize Crashbreaker will detonate. your Crashbreaker explosion. Move & to choose the best direction to launch your vehicle to cause further chaos when the Crashbreaker detonates.

EA Tip: Each vehicle that explodes during a Crashbreaker adds x1 to your Explosion Multiplier, so maximize your score by detonating Crashbreakers when you're in the midst of traffic. After detonation you're able to use Aftertouch again.

NOTE: To abort and restart a run, access the Pause menu and select RETRY.

## **SAVING AND LOADING**

From the Main menu select DRIVER DETAILS to manage your Player File. Choose to save or load an existing Player File, create a new one, or choose to turn Autosave ON or OFF.

#### SAVING

- If Autosave is turned ON, your progress is automatically saved.
- To save your Player File manually, select DRIVER DETAILS from the Main menu, then PLAYER FILE, and then SAVE PLAYER FILE.

NOTE: You are able to overwrite previously saved Player Files.

#### LOADING

- You are prompted to load a Player File at start-up.
- To load a Player File after you've started the game, select DRIVER DETAILS from the Main menu, then PLAYER FILE and then LOAD PLAYER FILE.

## OTHER GAME MODES MULTIPLAYER

Mix it up in head-to-head or turn-based action with up to six players. Additional game modes for Multiplayer include:

**Multiplayer Crash Battle** 

Head-to-head havoc to see who can inflict the mightiest pile-up. Take down your rivals to add to

the madness. **Multiplayer Crash Party** 

Who can wreak the most ruination on a single junction?

**Multiplayer Crash Tour** 

Crash through a round of junctions and hit each junction's Crash \$ Target in the fewest possible

NOTE: Each junction has a nine-turn limit.

## XBOX LIVE®

Think you've got what it takes to rise up the World Rank leaderboard? Then buckle up, take the mayhem online, and single out your feuding rivals for revenge. Share the highlights of your havoc-making online to showcase your burning prowess. It's about winning. It's about bragging rights—and it's all about revenge.

Play anyone and everyone, anytime, anywhere on Xbox Live. Build your profile (your gamer card). Chat with your friends. Download content at Xbox Live Marketplace. Send and receive voice messages. Get connected and join the revolution.

AND THE CENTER VOICE THE STATES. DELICATION CONTROL TO STATE THE STATE OF THE STATES AND THE STATES AND THE STA

EA MAY RETIRE ONLINE FEATURES AFTER 30 DAYS NOTICE POSTED ON www.eagames.com.

Before you can use Xbox Live, connect your Xbox console to a high-speed Internet connection and sign up to become an Xbox Live member. For more information about connecting, and to determine whether Xbox Live is available in your region, go to www.xbox.com/live.

These easy and flexible tools enable parents and caregivers to decide which games young game players can access based on the content rating. For more information, go to www.xbox.com/familysettings.

### LIVE REVENGE RIVALS

A burner who takes you down is marked as your Revenge Rival until you visit vengeance upon them—but it works both ways; anyone you take down will have you marked for revenge and could come gunning for you. All your online vendettas are tracked, so the more you feud with a rival, the more your rivalry is intensified.

#### **Revenge Icons**

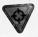

Burners who have taken you down are marked in red; make them your Takedown targets to get some sweet revenge.

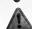

Green Revenge Rivals are burners you've taken down—they're hunting you to get payback.

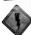

This lightning symbol warns you of the presence of an old adversary.

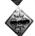

Heads up! Incoming real-time event messages.

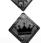

The blue crown—symbol of burning authority for the rank or points leader.

Look out for the 'Achievement Unlocked' icon when you're burning. Press & **Achievement Points** as soon as you see it to jump to the Achievement description. Alternatively, press and select Gamer Profile and then View Games to check out all the achievements with a brief description of how to get each one.

## THE XBOX LIVE SELECTION MENU

Boost your World Rank in online ranked matches and compete against the most punishing opponents in the world to gun for the number one slot. When you're online, you have to prove yourself from scratch—your offline rank is separate from your

Player Match games attempt to pit you against other burners with similar Gamer online World Rank. Zone, Gamerscore, and Rep stats and don't count towards your World Rank.

NOTE: All vehicles, events, and locations are unlocked for online play.

**NOTE:** In the online world of Burning, you must finish first in Race and Crash events against burners with a higher World Rank to boost your way up the World Rank leaderboard.

Quick Match

Jump into an existing Ranked or Player Match game. If burners with a similar rank as you are available to brawl with, you are matched against them.

NOTE: Player Match games do not affect your online World

Specify game criteria so you can choose which game to **Custom Match** 

Customize Unranked Race and Crash events and invite your Friends or Recent Players to come and burn. **Create Match** 

Press 🕥 to message your Friends or Recent Players from the Lobby.

NOTE: The number of Rounds you set in Crash Battle mode corresponds to the number of times you play each player. View online and offline players' stats and see how you match up to your Friends and the Top 100 worldwide hurners.

Options Information

Scoreboards

Adjust sound options. Remind yourself of the basics and catch up on the latest

Once you are in a race, you have access to further options: news.

#### **Submit Player Review**

If you've enjoyed mixing it up with another burner—or another burner has acted out of order—submit a review of the player here. Submitting a review affects a player's Rep, letting others know whether to steer clear of them or not.

#### **Show Gamer Card**

Get the lowdown on your Gamer Profiles, where you can view or amend your own info such as your gaming Achievements, Gamer Picture, Privacy Settings, Gamer Zone, your Xbox Live Rep, and your Gamertag.

#### **Results Screen**

After a burn, your rivalry status with other burners may have been affected—if it has, this screen keeps you updated.

### BURNOUT CLIPS

Download and check out brilliant burning clips online. If one blows you away, add it to your Recommend list for your Friends to check out; you can recommend up to five.

NOTE: You can save up to 20 of your own World Tour clips and share the three best online. You can also download and save up to 20 other burners' clips. View, delete, and share clips, then notify your Friends or My Clips

select a Gamertag to view newly shared clips. View and delete other burners' clips that you've downloaded.

**Downloaded Clips**